## **Depositing Data and Setup Files**

AERA Open requires authors to deposit their data and setup files which, if applied to the data, would generate the results and tables included in their paper.

We ask that you submit the following if your paper is accepted in AERA Open.

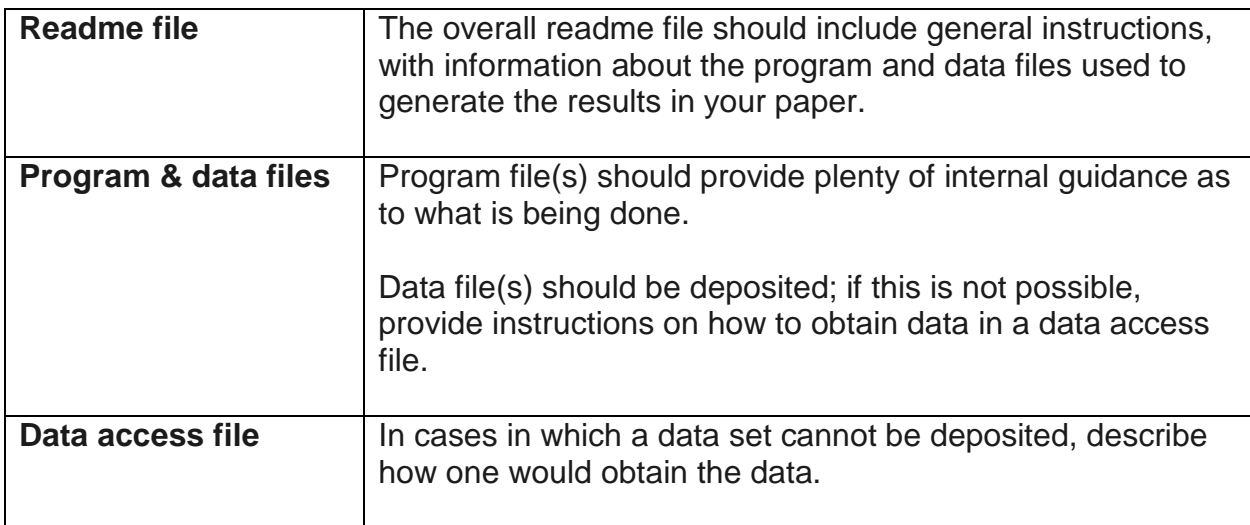

Below are exemplary models of the abovementioned files from the American Economic Journal: Applied Economics and American Economic Review.

### **Readme file** and **program and data files**:

<https://www.aeaweb.org/articles?id=10.1257/app.1.3.111>

Click on the link, then scroll down to the "Additional Materials" section and click on "Download Data Set" to view the author's readme file, program files, and data file. (The Stata program and data files can be read using WordPad or many other word processing programs.) Notice that the author's program files provide clear guidance as to what is being done.

Source - Deming, D. (2009). Early childhood intervention and life-cycle skill development: Evidence from Head Start. A*merican Economic Journal: Applied Economics, 1*(3), 111-134.

### **Data access file**:

<https://drive.google.com/file/d/0B4IdsclIDV18eF94YVNDWkJTams/view?usp=sharing>

Notice here the clarity with which data access issues are explained.

Source - Clark, D., & Royer, H. (2013). The effect of education on adult mortality and health: Evidence from Britain. *American Economic Review, 103*(6), 2087-2120.

### **Depositing Data and Setup Files to the** *AERA Open* **Data Repository at ICPSR**

AERA has an established agreement with the Inter-university Consortium for Political and Social Research (ICPSR)—a major, longstanding, trusted data digital repository—to support archiving for AERA Open in its repository in OpenICPSR. The archive accepts and makes available to researchers both public and restricted-use data. OpenICPSR automatically generates a DOI and a model citation when the data are published. The online publication of every AERA Open article will include a live link to the DOI. The model citation must be used by other researchers subsequently referencing, examining, or analyzing the data or code.

### **Instructions**

- 1. Go to the [openICPSR.org](https://www.openicpsr.org/openicpsr/) website and sign in (Figure 1). We recommend you use an ORCID or create an account if you are a new user (Figure 2). If you create a new account, you can then proceed to login as a returning user with your account email and password (Figure 3).
- 2. Select "Share data" (Figure 4)
	- o You will be directed to your OpenICPSR Workspace.
	- o You will see a list of previously created projects in the left navigation (if applicable) and a *Create New Project* button
- 3. Click "Create New project" (Figure 5)
	- o Provide a descriptive project title.
	- o Click "Save & Apply" to create a new project
	- o Click "View Project" to navigate to your project workspace
	- o Complete the list of principal investigators and add a descriptive summary of your project (Figure 6).
- 4. Upload readme, program, and data files necessary to replicate the results published in your AERA Open article (Figure 6).
	- o After clicking the "Upload Files" button, drag and drop your files or choose files through a file selection window.
	- o Click "Upload" to transfer files into your OpenICPSR project workspace.
	- o Close the "Upload Files" window after the files are uploaded successfully.
- 5. Enter study-level metadata including information about the "Scope of Project" and "Methodology".
- **6. Under the "Related Publications" section, set "Primary/Initial Publication: Journal" to "AERA Open" (Figure 7).**
- 7. Once you have described your project and have uploaded and described your files, click "Publish Project" (Figure 8).
- 8. On the Publish data page, you can review the files you have uploaded and described. If everything is correct, click "Proceed to Publish".
- 9. A terms and conditions page is presented. Follow the remaining instructions by answering questions about disclosure risk and agreeing to the terms of the OpenICPSR deposit Agreement to complete the publishing process (Figure 9).
- 10. When your project has been published, you will receive a data citation and DOI (persistent URL; Figure 10).
	- o Upon publishing, an automated email with your DOI will be sent to AERA Open's production editor so that it can be included in the online publication of your AERA Open article.
	- o The project will be made available in the AERA Open Data Repository: xxxxxxxxxxxxx.org

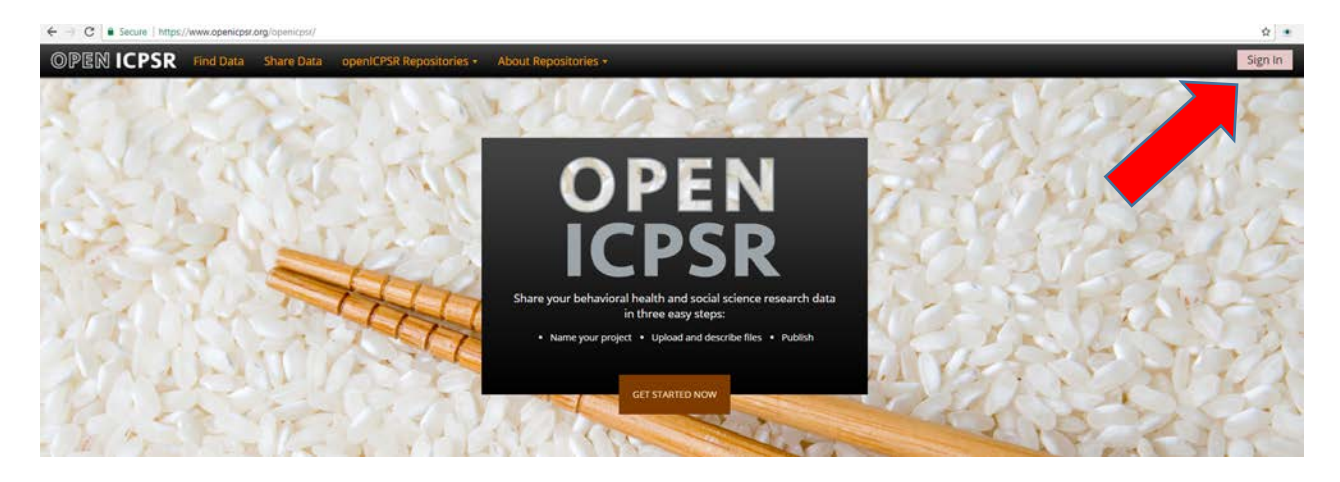

## Figure 2

 $\mathbf{r}$ 

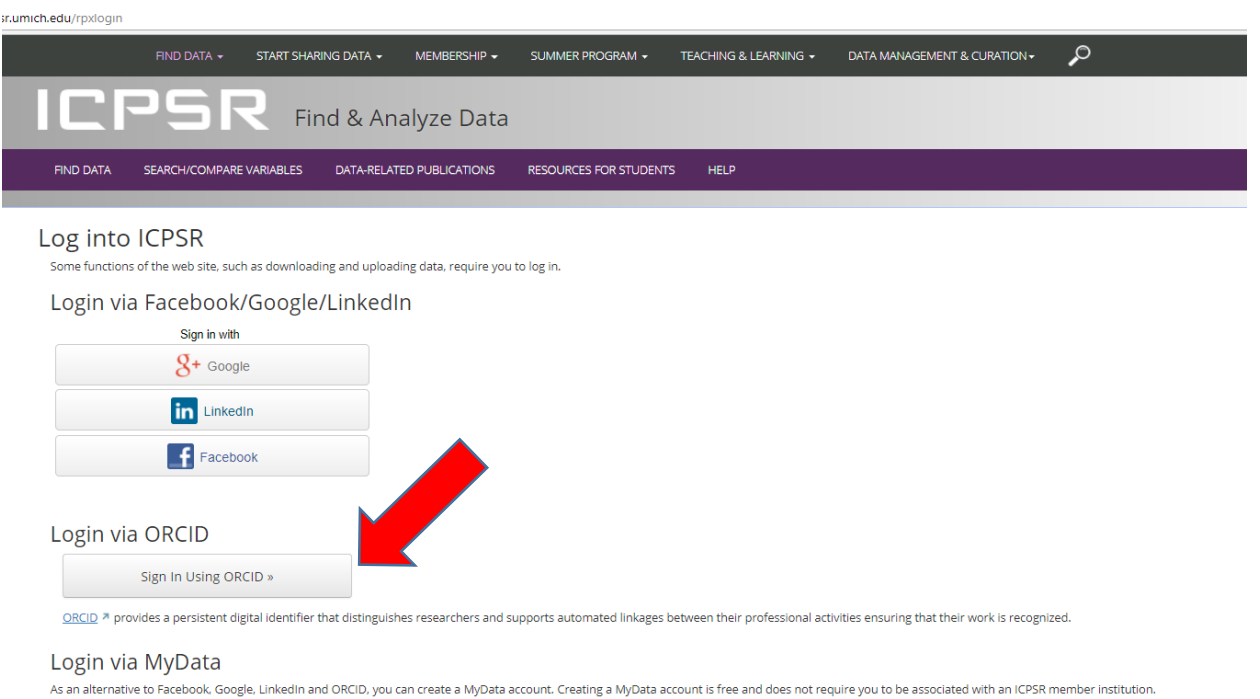

#### **Returning User New User** Email: Email Password: Create Account Password

 $\boxed{\text{Log In}}$ 

Creating a free MyData account will permit you to access features such as notification when data that<br>interest you become available. Further, if you are from a <u>member institution</u>, creating an account permits<br>you to downl

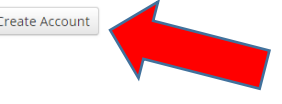

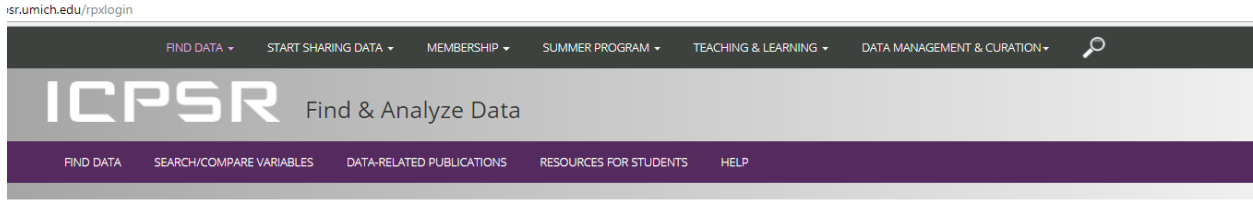

### Log into ICPSR

Some functions of the web site, such as downloading and uploading data, require you to log in.

### Login via Facebook/Google/LinkedIn

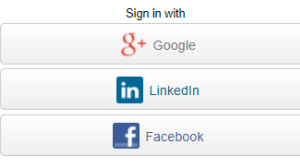

### Login via ORCID

Sign In Using ORCID »

ORCID <sup>a</sup> provides a persistent digital identifier that distinguishes researchers and supports automated linkages between their professional activities ensuring that their work is recognized.

#### Login via MyData

As an alternative to Facebook, Google, Linkedin and ORCID, you can create a MyData account. Creating a MyData account is free and does not require you to be associated with an ICPSR member institution.

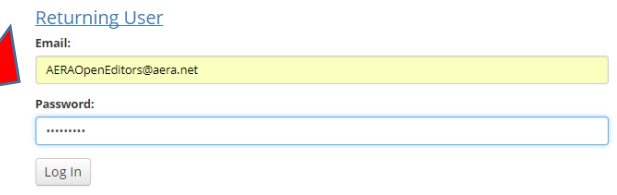

#### **New User**

Creating a free MyData account will permit you to access features such as notification when data that<br>Interest you become available. Further, if you are from a <u>member institution</u>, creating an account permits<br>you to downl

Create Account

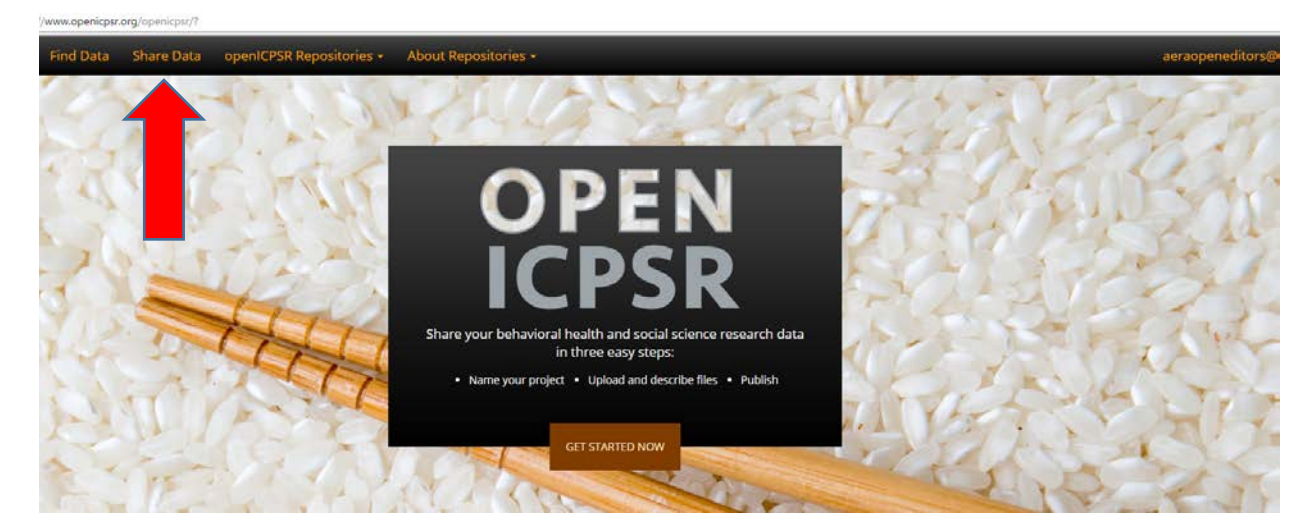

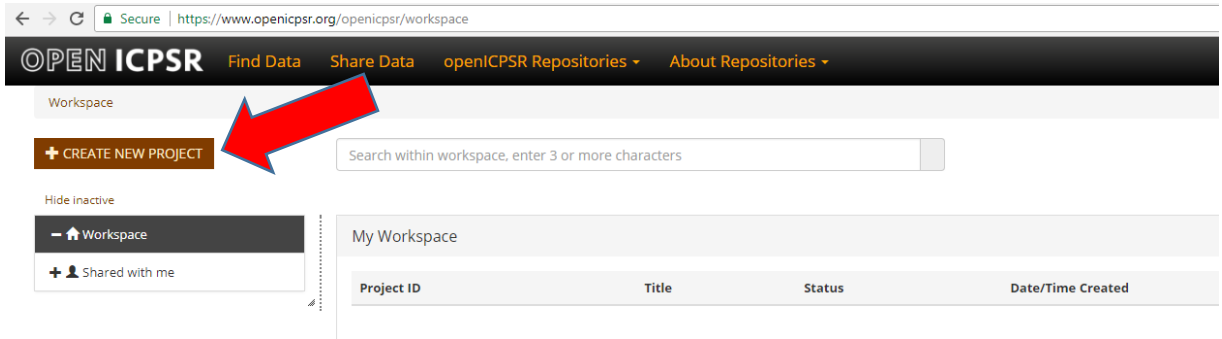

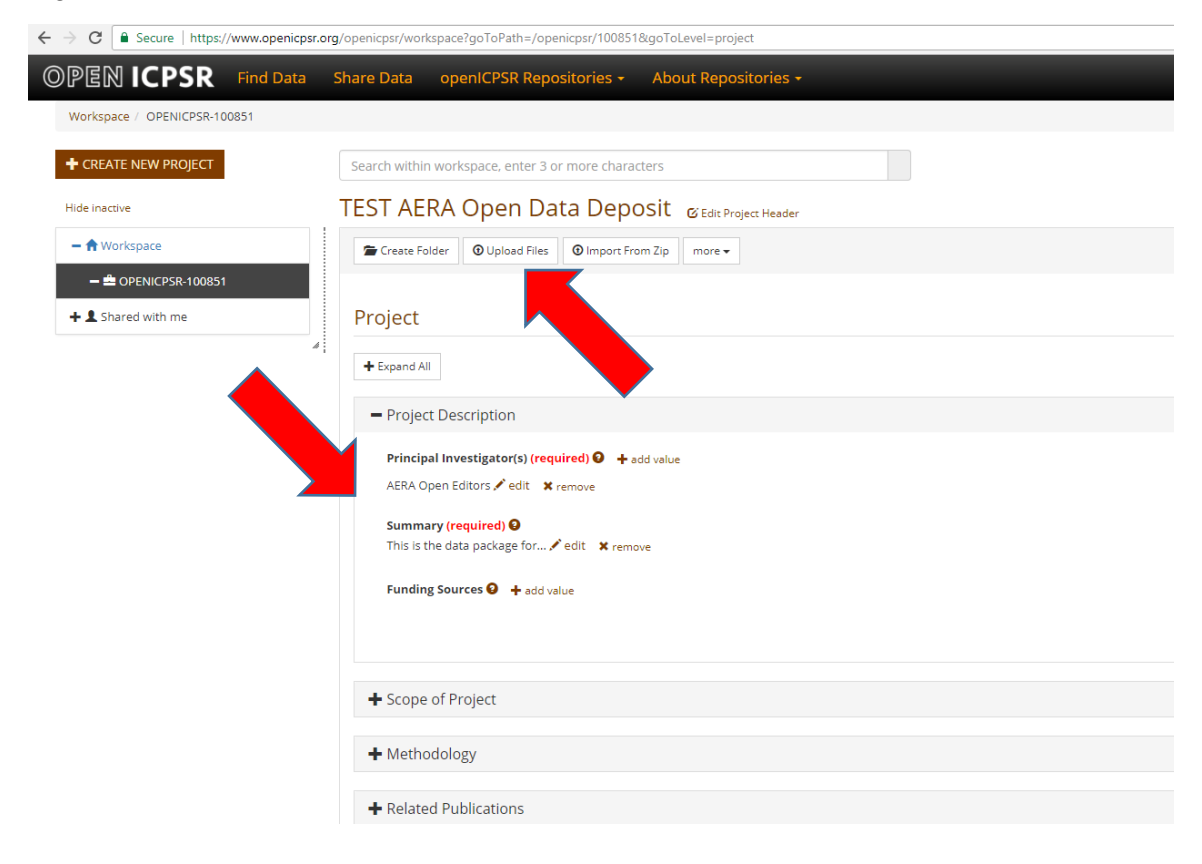

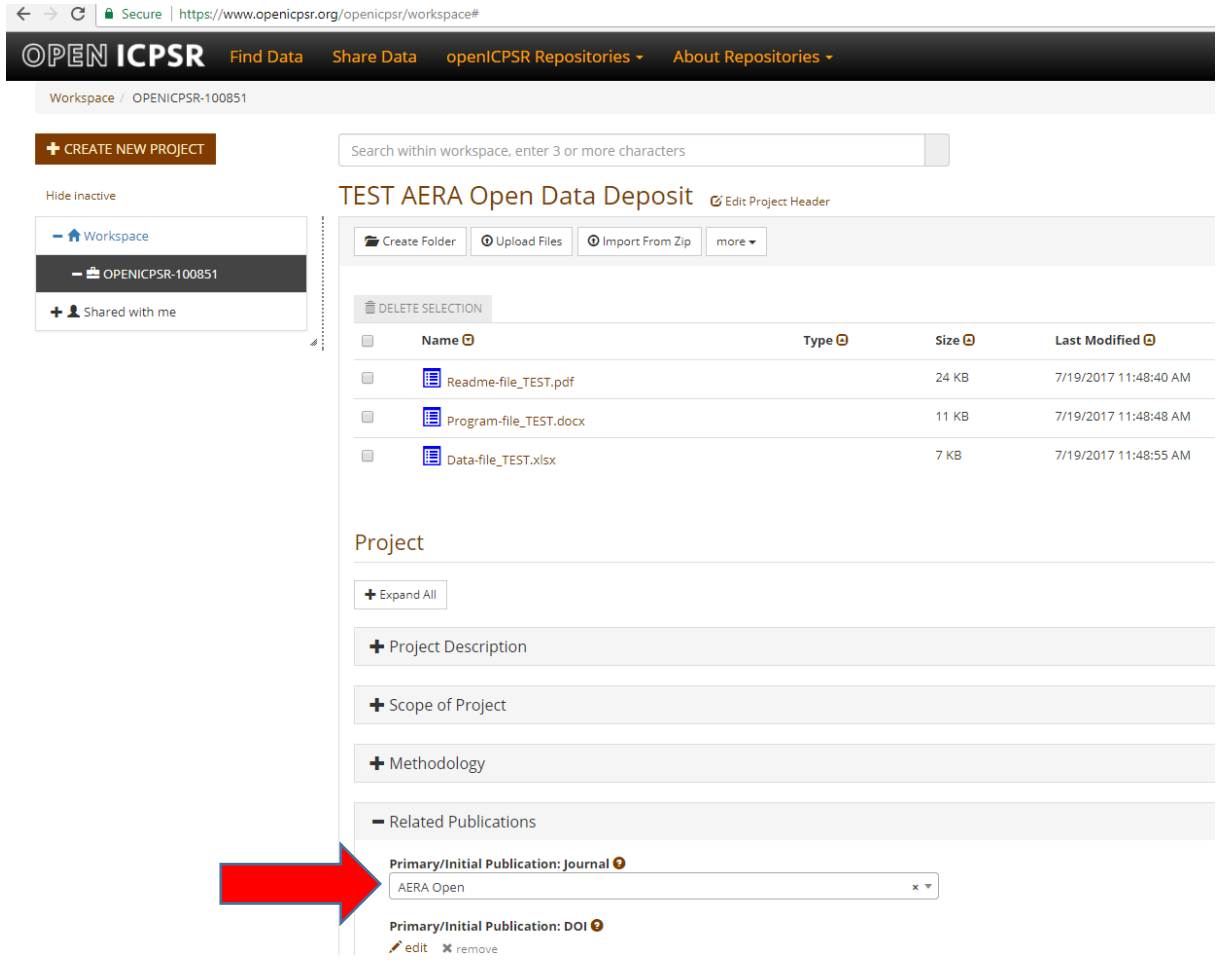

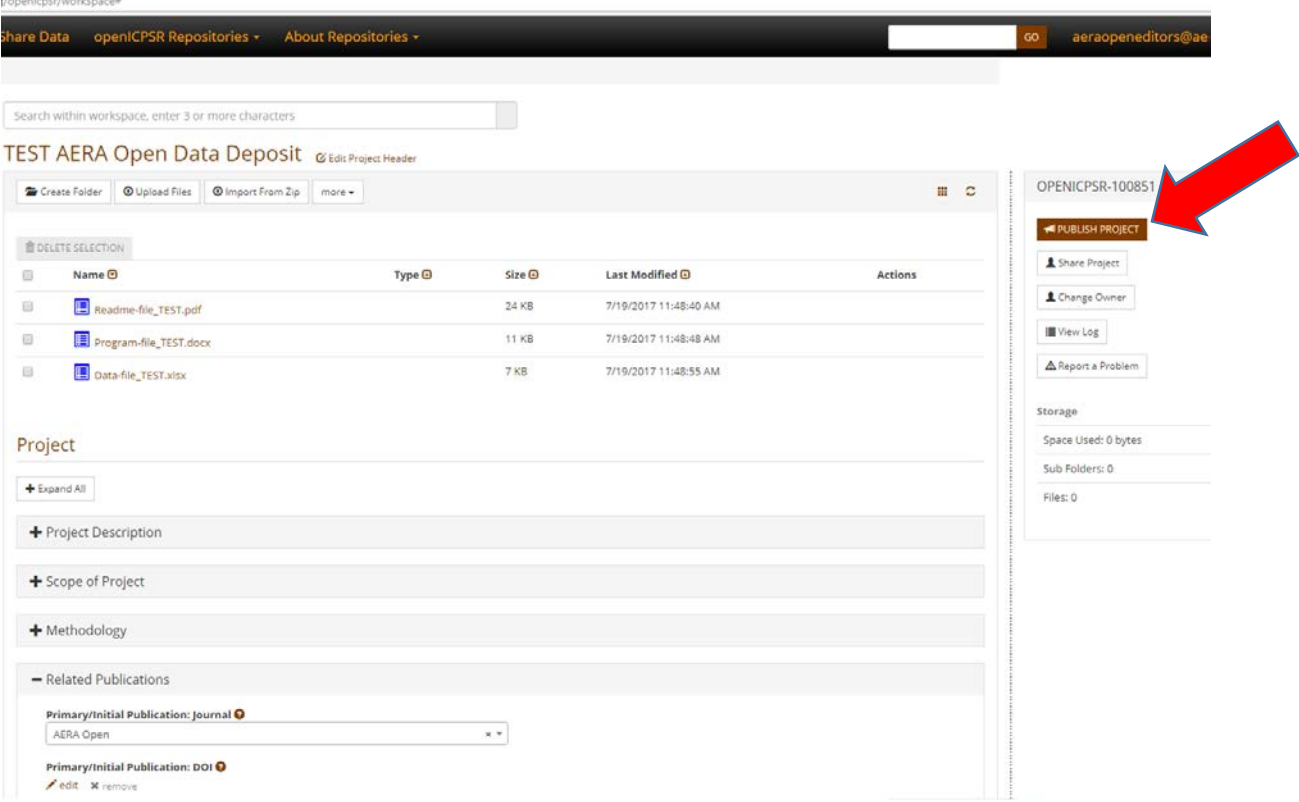

**Terms and Conditions** 

Once published, information about this data collection will remain permanently in the repository. If any information is incomplete or incorrect, please return to the previous screen to make the necessary changes. **Assessing Disclosure Risk** Can individuals be identified from information in this Data Collection? If the data were made public, could someone use a combination of variables (e.g. age, sex, race, occupation, geography) to find individuals in a publicly available database? ○ Yes ● No (required) Does this Data Collection include sensitive information? Would the release of individually identifiable information create a risk of harm (e.g. psychological distress, social embarrassment, financial loss) greater than the risks that people experience in everyday life? ● Yes ● No (required) **Distribution Method** This Data Collection will be made available for public download. Unsure about whether to publish as restricted data or public download? Read our FAQ on the pros and cons of restricted data **Delayed Dissemination** Do you wish to delay the release of your data? openICPSR allows depositors to delay release of data for up to three years<br>© Yes ® No Release Date: **Deposit Agreement** By depositing files with ICPSR, you attest to the following: 1. I have all rights needed to make this Data Collection publicly available through ICPSR. I understand this Data Collection will be distributed under an Attribution 4.0 Creative Commons License<br>2. I certify that I have in • Construction and advertise the Data Collection in any publicity (in any form) for ICPSR<br>• To describe, catalog, validate and document the Data Collection<br>• To store, translate, copy or re-format the Data Collection in an To incorporate metadata or documentation in the Data Collection into public access catalogs 5. I give my permission to ICPSR to enhance, transform and/or rearrange to the Data Collection, including the data and metadata, for any of the following purposes C Yes, I agree to the terms of the Deposit Agreement and assert that the information I have provided regarding Disclosure Risk is correct. **BLISH DATA** close Figure 10**Published Successfully**  $\mathcal{D}$ Editors AERA Open; TEST AERA Open Data Deposit. Ann Arbor, MI: Inter-university Consortium for Political and Social Research [distributor], http://doi.org/10.3886/E100851V1 Persistent URL: http://doi.org/10.3886/E100851V1 Please note that it might take up to a minute to version the data and register the DOI. Please

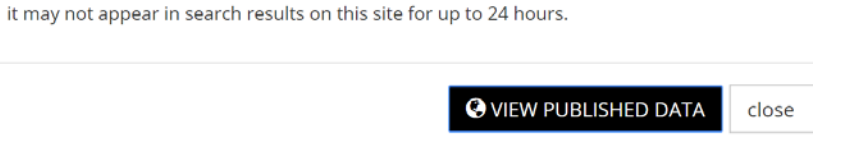

use refresh button on the browser if view is not refreshed immediately. Also please note that